# **Developing for IE**

Roy McElmurry

# **About IE**

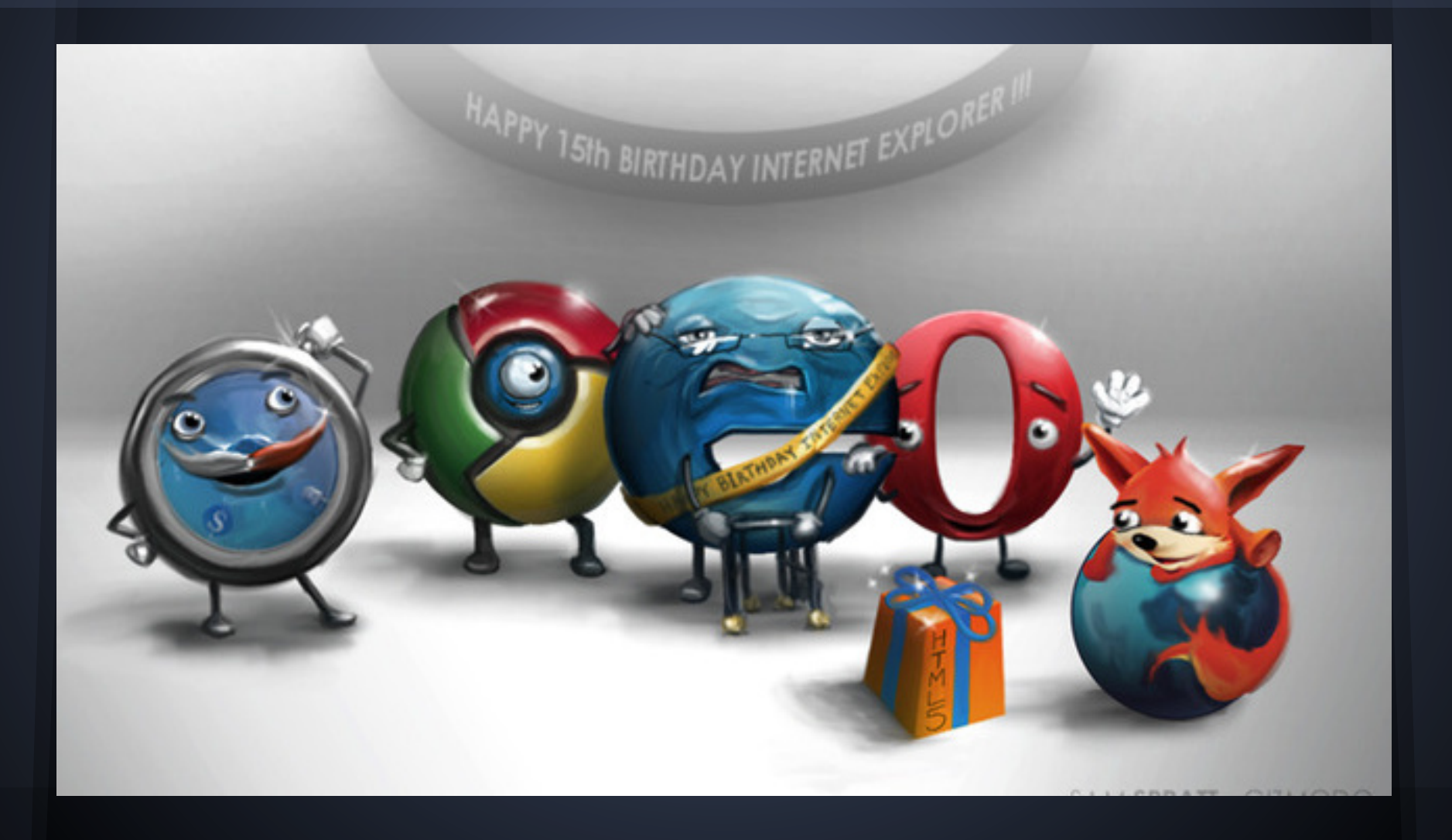

#### **Why we care at all...**

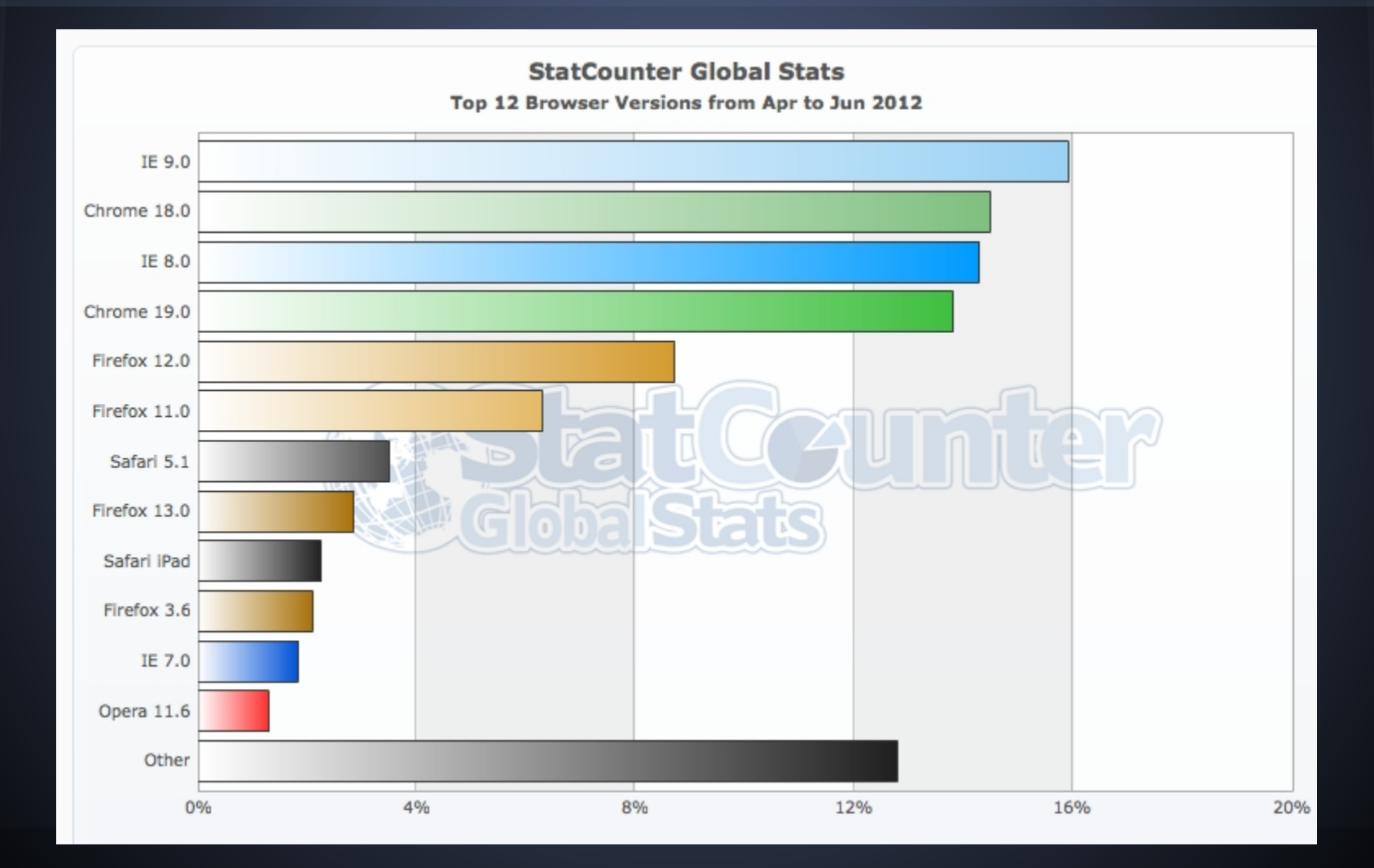

#### **History of IE**

● IE6: August 27, 2001 ● IE7: October 18, 2006 ● IE8: March 19, 2009 ● IE9: March 14, 2011

● Google supports IE7+ ● Facebook supports IE8+ **• Amazon supports IE7+** 

#### **Testing IE Compatibility**

#### This is best described with pseudo-code

```
if (you_use_windows) {
  if (need to support <= IE6 ||
        ! you have (IE9)) {
     use IETester
  } else {
     use IE9 developer tools
  }
} else {
  throw exception("good job though")
}
```
#### **Using IE Developer Tools**

#### **System Overview**

The **Browser Mode** sets the default for how web content is handled. Developers and Users change this through:

- F12 Developer Tools
- Compatibility View button

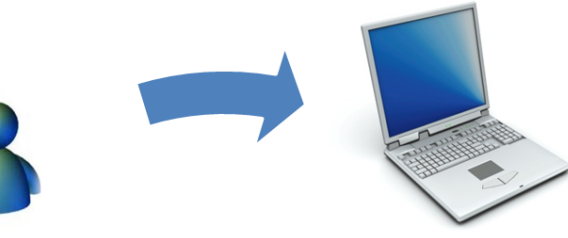

IE tells the site its version through the **User Agent (UA) String** as defined by the Browser Mode.

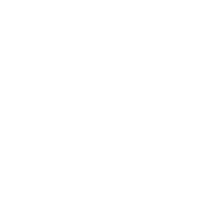

The site responds with the Document Mode it wants to be rendered in by using the appropriate:

- Doctype
- X-UA-Compatible value

The Browser Mode determines the default Document Mode.

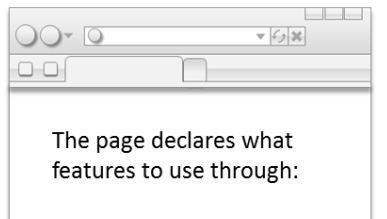

- Feature detection
- **Behavior detection**  $\bullet$
- Conditional Comments

#### **IE Issues**

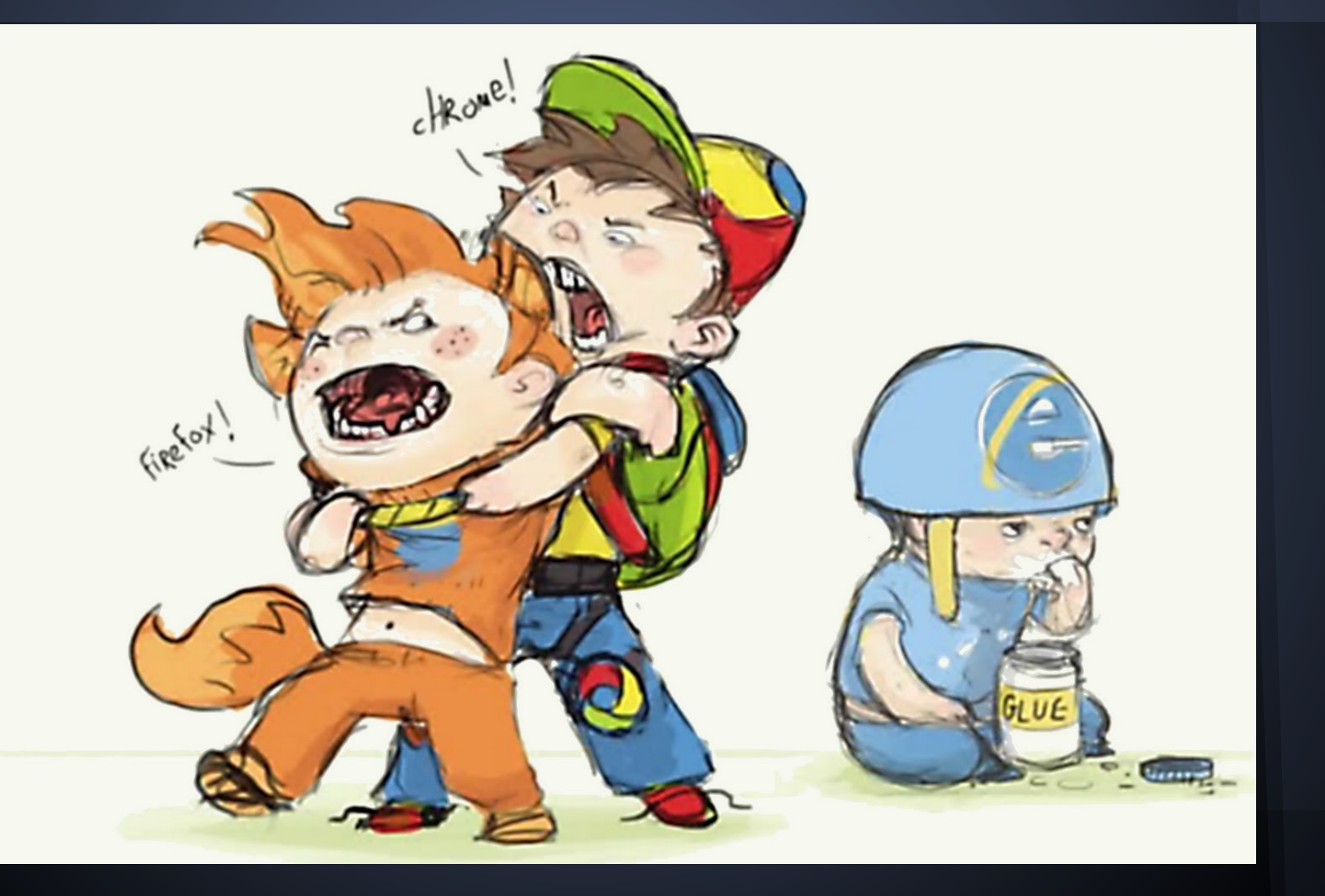

#### **select default value ([demo\)](http://cs.washington.edu/education/courses/190m/12su/extra/iehacks/ie7derp8.html)**

```
<script>
   window. onload = function() {
      document.getElementById('btn').onclick =
          function() {
             var select = 
                 document.getElementsByTagName('select')[0];
             alert("Value: " + select.value);
</script>
<select>
   <option>100</option>
   <option>200</option>
</select>
<button id="btn">Show Value</button>
```
Workaround: None, be nice to IE, it's a little slow unless you define the value attribute explicitly.

#### **list-style-type ([demo\)](http://cs.washington.edu/education/courses/190m/12su/extra/iehacks/ie7derp1.html)**

<!DOCTYPE html>  $<$ html $>$ <body> <ol style="list-style-type: lower-latin;"> <li>Stuff</li> <li>Stuff</li>  $\langle$ ol> </body>  $\langle$ /html $>$ 

Workaround: lower-latin is lower-alpha all the way until IE8. Same with upper-latin.

# **favicon (demo: [gif](http://cs.washington.edu/education/courses/190m/12su/extra/iehacks/ie7derp2-gif.html), [png\)](http://cs.washington.edu/education/courses/190m/12su/extra/iehacks/ie7derp2-png.html)**

```
<!DOCTYPE html>
<html><head>
      <link href="favicon.ico"
             rel="shortcut icon" />
   </head>
   <body>
      <p>Derp</p>
   </body>
\langle/html>
```
#### Workaround: You must use a favicon.ico file instead (even in IE9!)

#### **const ([demo\)](http://cs.washington.edu/education/courses/190m/12su/extra/iehacks/ie7derp4.html)**

```
<!DOCTYPE html>
<html><head>
      <script>
         const PI = 3.14;
         var radius = 10;
         alert (2 * PI * radius);
      </script>
   </head>
   <body></body>
\langle/html>
```
Workaround: None, just use a var with an all caps name as the convention. (even in IE9!)

# **document.getElementById ([demo\)](http://cs.washington.edu/education/courses/190m/12su/extra/iehacks/ie7derp3.html)**

```
<script>
   window. onload = function() {
      var element = document.getElementById('fake');
      if (element) {
         alert(element.nodeName);
      } else {
         alert("not found");
</script>
```
<input type="input" name="fake" />

#### **getElementById Workarounds**

● Use getElementsByTagName, iterate over results and check for the id you wanted

```
var elems = document.getElementsByTagName("p");
var element= null;
for (var i = 0; i < elems.length; i++) {
    if (elems[i].getAttribute("id") == "description") {
         element = elems[i];
         break;
```
● Redefine the getElementById function manually to something that works

}

}

#### *element***.addEventListener ([demo](http://cs.washington.edu/education/courses/190m/12su/extra/iehacks/ie7derp11.html))**

#### • addEventListener simply does not exist

var elem = document.getElementById("foo");

if (elem.addEventListener) {

elem.addEventListener("click", clickHandler);

} else if (elem.attachEvent) {

elem.attachEvent("click", clickHandler);

} else {

}

elem.onclick = clickhandler;

• IE9- uses a different API, you have to check whether the function exists before calling it

#### **event handler parameter ([demo](http://cs.washington.edu/education/courses/190m/12su/extra/iehacks/ie7derp14.html))**

• Normally event info is passed to the handler, but IE8- sets a global instead document.getElementById("foo").onclick = function(evt) { if (evt)  $\{$ alert("event parameter exists: " + evt); } else if (window.event) { alert("event global exists: " + window.event); } }

● You can fix this with another hack, the || operator

#### *event***.target ([demo](http://cs.washington.edu/education/courses/190m/12su/extra/iehacks/ie7derp12.html))**

• The target of an event is the element that triggered the event

> document.getElementById("foo").onclick = clickhandler; function clickHandler(evt) {

evt = (evt || window.event);

alert("target: " + evt.target + ", scrElement: " + evt.srcElement);

- }
- IE8- chooses to use the *target* property for this instead

#### *event***.which ([demo\)](http://cs.washington.edu/education/courses/190m/12su/extra/iehacks/ie7derp13.html)**

- The *which* field of an event can tell you which key or mouse button was pressed document.getElementById("foo").onkeypress = clickhandler; function clickHandler(evt) {  $evt = (evt | | window.event);$  alert("event.which: " + evt.which + ", event.keyCode: " + evt.keyCode); } ● IE8- chooses to use the *keyCode* property
- for this instead

# **IE CSS is broken in many ways**

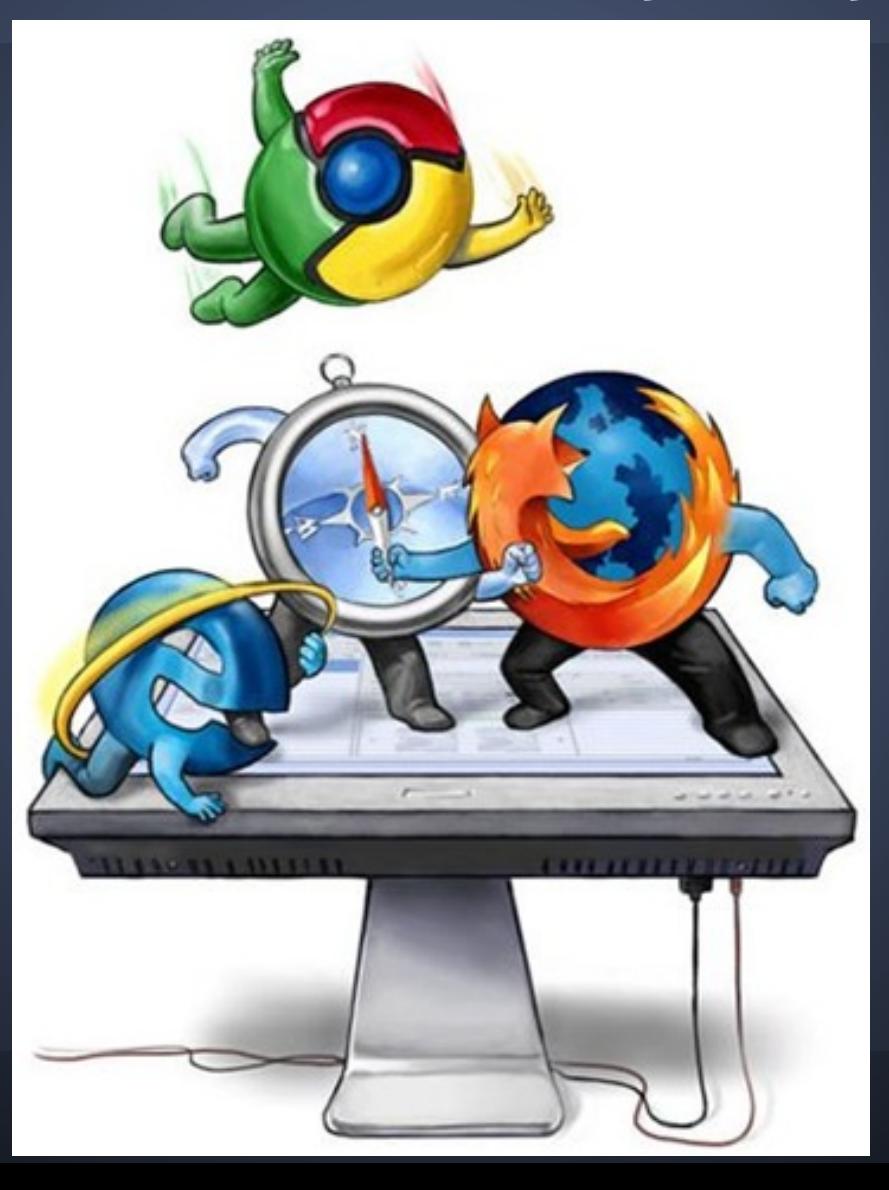

#### **IE6 and below Box Model**

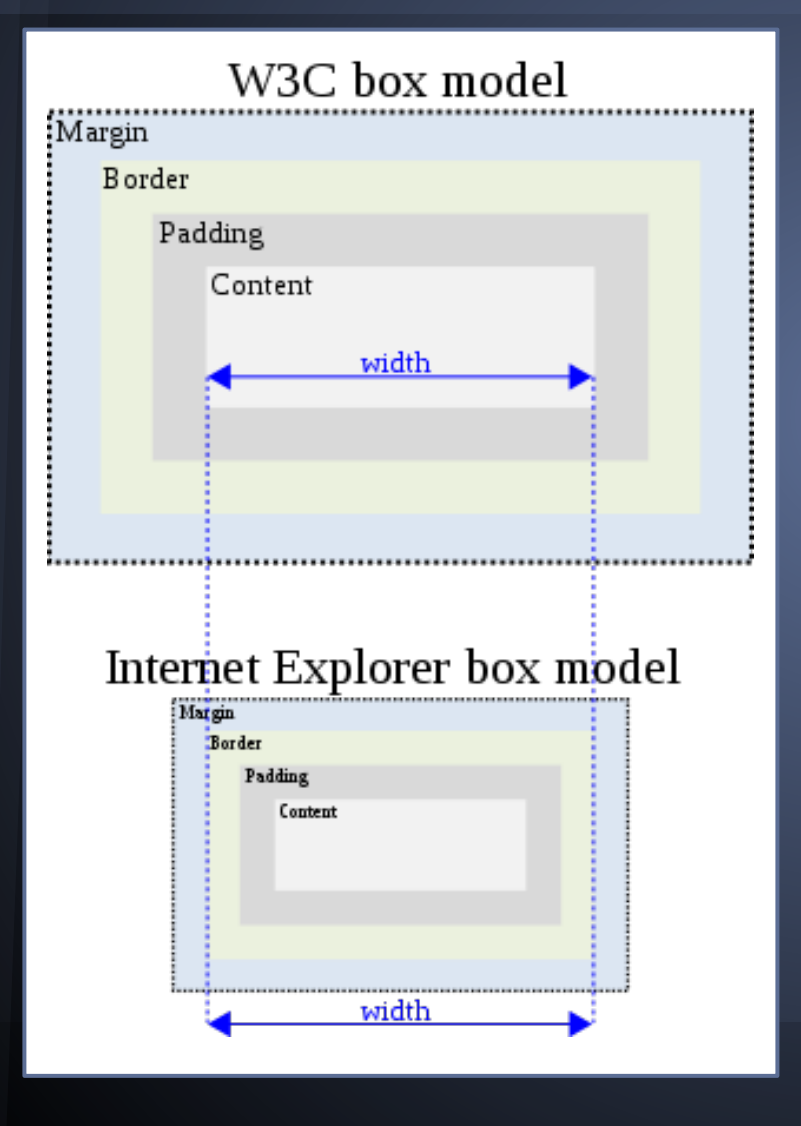

#### Luckily this is no longer the case in IE7+,

yet...

#### **box model bug 1 [\(demo](http://cs.washington.edu/education/courses/190m/12su/extra/iehacks/ie7derp5.html))**

```
<style>
   div {
      margin: auto;
   #p1 {
      float: left;
      border: 1px solid green;
   #p2 {
       float: right;
      border: 1px solid green;
</style>
```
#### **box model bug 2 [\(demo](http://cs.washington.edu/education/courses/190m/12su/extra/iehacks/ie7derp6.html))**

```
<style>
   div {
   #red {
      background-color: red;
   #green {
      background-color: green;
      top: 100px;
      left: 100px;
      position: relative;
</style>
```
#### **box model bug 3 [\(demo](http://cs.washington.edu/education/courses/190m/12su/extra/iehacks/ie7derp7.html))**

```
<style>
   div {
      height: 100px;
      background-color: green;
   #floater {
</style>
```
# **WTF, come on IE!!! ([demo\)](http://cs.washington.edu/education/courses/190m/12su/extra/iehacks/ie7derp9.html)**

```
<style>
      #container { width: 400px; }
     p { margin: 64px; }
     #container a {
</style>
<div id="container">
     <br> <math>p</math>\langle a \rangle href="#">A\langle a \rangle<a href="#">B</a>
           \langle a \rangle href="#">C\langle a \rangle\langle p \rangle\langle/div>
```
#### **Techniques for developing for IE**

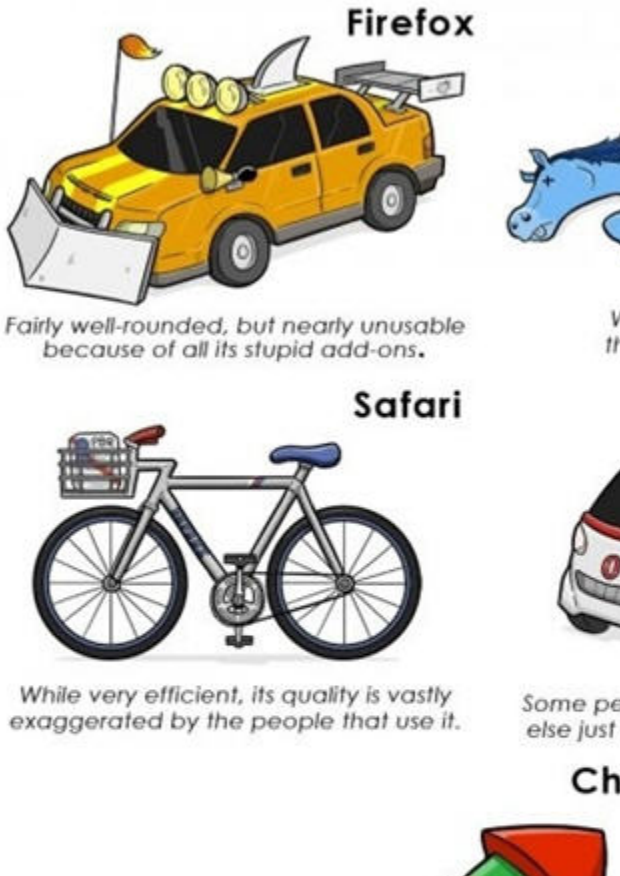

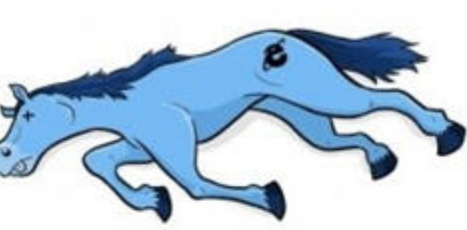

**Internet Explorer** 

Worthless, but good for the occasional bashing.

Opera

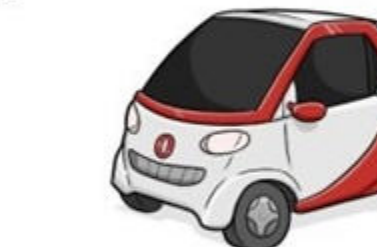

Some people really love it, everyone else just thinks it looks f\*cking stupid.

#### Chrome

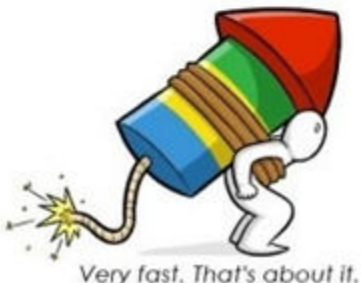

#### **Use bugs to fix bugs ([demo\)](http://cs.washington.edu/education/courses/190m/12su/extra/iehacks/iehacks.html)**

• Use CSS selectors that only IE will recognize

- $O$  **IE6-:** \* html {}
- IE7: \*:first-child+html {}
- IE7+: html>body {}
- $\circ$  More recent than IE7: html>/\*\*/body {}

• Use CSS styles that only IE7- will recognize

- $\circ$  \*height (in general \*style-name)
- o ! ie instead of ! important

# **CSS Conditional Comments ([demo\)](http://cs.washington.edu/education/courses/190m/12su/extra/iehacks/ieconditional.html)**

This is the preferred way to develop for IE client-side since it maintains valid CSS and HTML. Only IE will interpret these comments.

<head> <link rel="stylesheet" type="text/css" href="styles.css" />  $\langle$ !--[if lte IE 7]> <link rel="stylesheet" type="text/css" href="ie7hacks.css" />  $\langle$ ! [endif]--> </head>

#### **User-Agent Request Header**

Every web request (GET or POST) comes with many headers including User-Agent. The server can return different things based on the User-Agent header of the request.

#### User-Agent:

- Mozilla/5.0 (compatible; MSIE 9.0; Windows NT 6.1; Trident/5.0)
- Mozilla/5.0 (Windows NT 6.1) AppleWebKit/535.19 (KHTML, like Gecko) Chrome/18.0.1025.168 Safari/535.19
- Mozilla/5.0 (Windows NT 6.1; WOW64; rv:15.0) Gecko/20120427 Firefox/15.0a1

# **Summary - IE makes our job hard**

# **ACCIDENTALLY OPEN INTERNET EXPLORER**

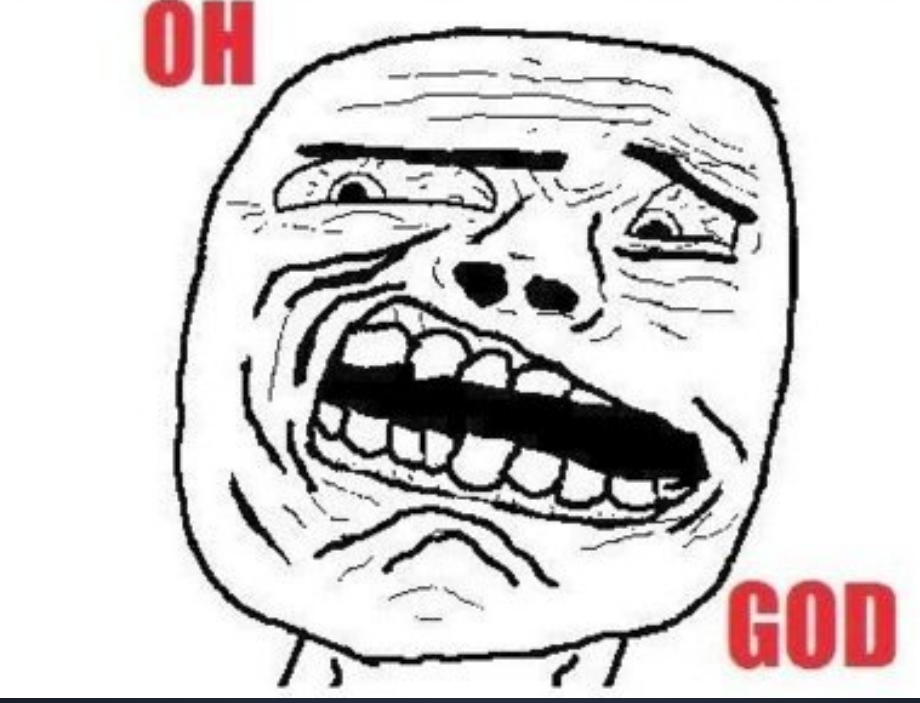